## Compiling on Department Servers Manual

**BBM103** Introduction to Programming Lab 1

Hacettepe University
Computer Engineering Department

## **Compiling on Department Servers**

- 1. Download WinScp from <a href="https://winscp.net/eng/download.php">https://winscp.net/eng/download.php</a> and install.
- 2. Connect to dev.cs.hacettepe.edu.tr server with your department account(b2xxxxxx).

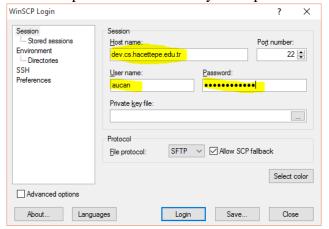

3. Load your code to department account.

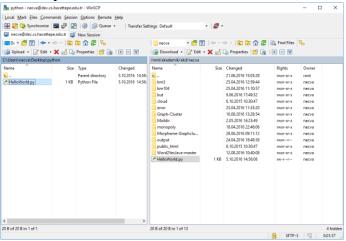

- 4. Download Putty from <a href="http://the.earth.li/~sgtatham/putty/latest/x86/putty.exe">http://the.earth.li/~sgtatham/putty/latest/x86/putty.exe</a>
- 5. Connect dev.cs.hacettepe.edu.tr server and enter your department account from console.

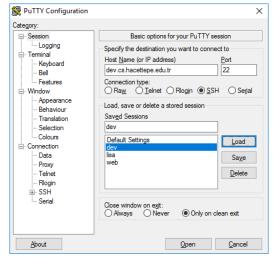

```
login as: necva
necva@dev.cs.hacettepe.edu.tr's password:
Last login: Thu Sep 29 12:02:55 2016 from 192.168.58.212
[necva@rdev ~]$
```

## 6. Compile your code.

```
login as: necva
necva@dev.cs.hacettepe.edu.tr's password:
Last login: Wed Oct 5 15:03:19 2016 from 192.168.58.212
[necva@rdev ~]$ python HelloWorld.py
Hello World
[necva@rdev ~]$
```